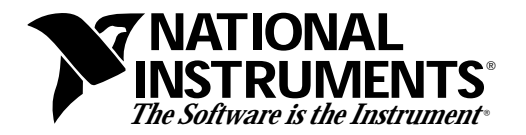

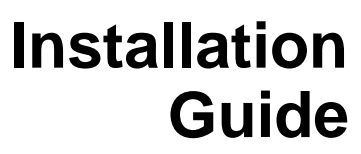

Save this document for future reference.

## **VXIpc-850 RAM Upgrade**

This guide describes how to use and install additional memory SIMMS into the VXIpc-850 module.

## **What You Need to Get Started**

To install memory SIMMS into your VXIpc-850, you will need the following:

- 72-pin, 70 ns SIMMs with parity
- Phillips Head Screwdriver

## **Installation Procedures**

Perform the following steps to add SIMMs to your VXIpc-850 module.

- 1. Remove the 12 screws from the cover of the VXIpc-850 module. There are four screws on the top side, three on the right side, and five on the bottom side. Keep these screws in a safe place.
- 2. Grasping the cover close to the front panel, lift the cover upward slightly to dislodge it from the front panel and slide it backwards, freeing it from the VXI connectors on the back side.
- 3. Insert SIMM modules in the SIMM sockets in the CPU card. Make sure to use proper anti-static precautions in handling the modules.

These modules must be installed in pairs. For example, if you want to add 16 MB of memory to your system, you must use two 8 MB SIMMs. You can install them in the two slots closest to the heat sink or the two outermost slots.

If you are upgrading to a total of 128 MB, you need to remove the SIMMs already in your system and install the four 32 MB SIMMs in the slots.

\_\_\_\_\_\_\_\_\_\_\_\_\_\_\_\_\_\_\_\_\_\_\_\_\_\_\_\_\_

VXIpc™ is a trademark of National Instruments Corporation. Product and company names are trademarks or trade names of their respective companies.

- 4. Place the cover back on the VXIpc-850 module by sliding the back end over the VXIbus connectors and rotating the cover back down toward the front panel.
- 5. Put the 12 screws back into the module.

The SIMM modules are now installed.

\*321238<br>A-01238<br>A-01238 March 1996 321238A-01 321238A-01March 1996